# **Как связаться с ОЦО и получить услуги?**

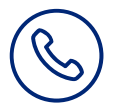

### **Позвонить в Контактный центр ОЦО:**

**По вопросам работы ОЦО, для регистрации заявки или получения консультации по кадровым вопросам, расчету заработной платы Вы можете обратиться в Контактный центр:** с мобильного или стационарного телефона **8 800 585 5885**

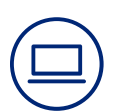

#### **Воспользоваться Порталом самообслуживания ОЦО:**

- **1.** Ввести адрес в поисковой строке браузера: **http://ssc.alrosa.ru** (с корпоративного компьютера)
- **2.** В панели меню слева выбрать кнопку «Каталог услуг»
- **3.** Выбрать нужный вид запроса из списка или воспользоваться поиском
- **4.** В строке «Тема» кратко описать суть запроса для более быстрой обработки заявки
- **5.** В поле «Описание» подробно изложить суть вопроса
- **6.** Для получения информации о ходе исполнения заявки по SMS, укажите номер мобильного телефона и выберите «Да» в поле «Включить уведомления о статусах по SMS»
- **7.** Нажать кнопку «Направить заявку»

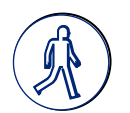

## **Обратиться лично в Отдел оперативного учета (ООУ) ОЦО**

1. г. Якутск, ул. Кирова, д. 18, блок Б, каб. 701

Режим работы: понедельник-пятница с 9:00 до 18:00 Обеденный перерыв с 13:00 до 14:00

2. Прииск «Маят»: Здание администрации, кабинет Отдел кадров

Режим работы: понедельник-пятница с 8:00 до 21:00 Обеденный перерыв с 12:00 до 13:00

3. Прииск «Молодо»: Здание администрации, кабинет Отдел кадров

Режим работы: понедельник-пятница с 8:00 до 21:00 Обеденный перерыв с 12:00 до 13:00

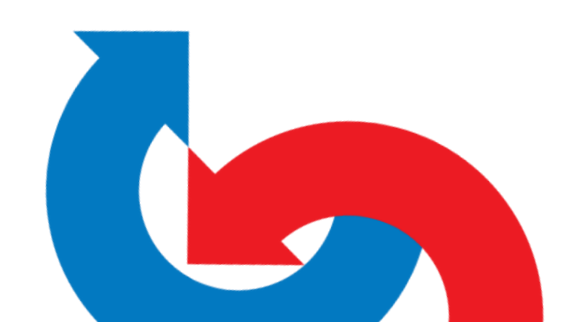

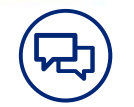

# **Топ вопросов от клиентов ОЦО**

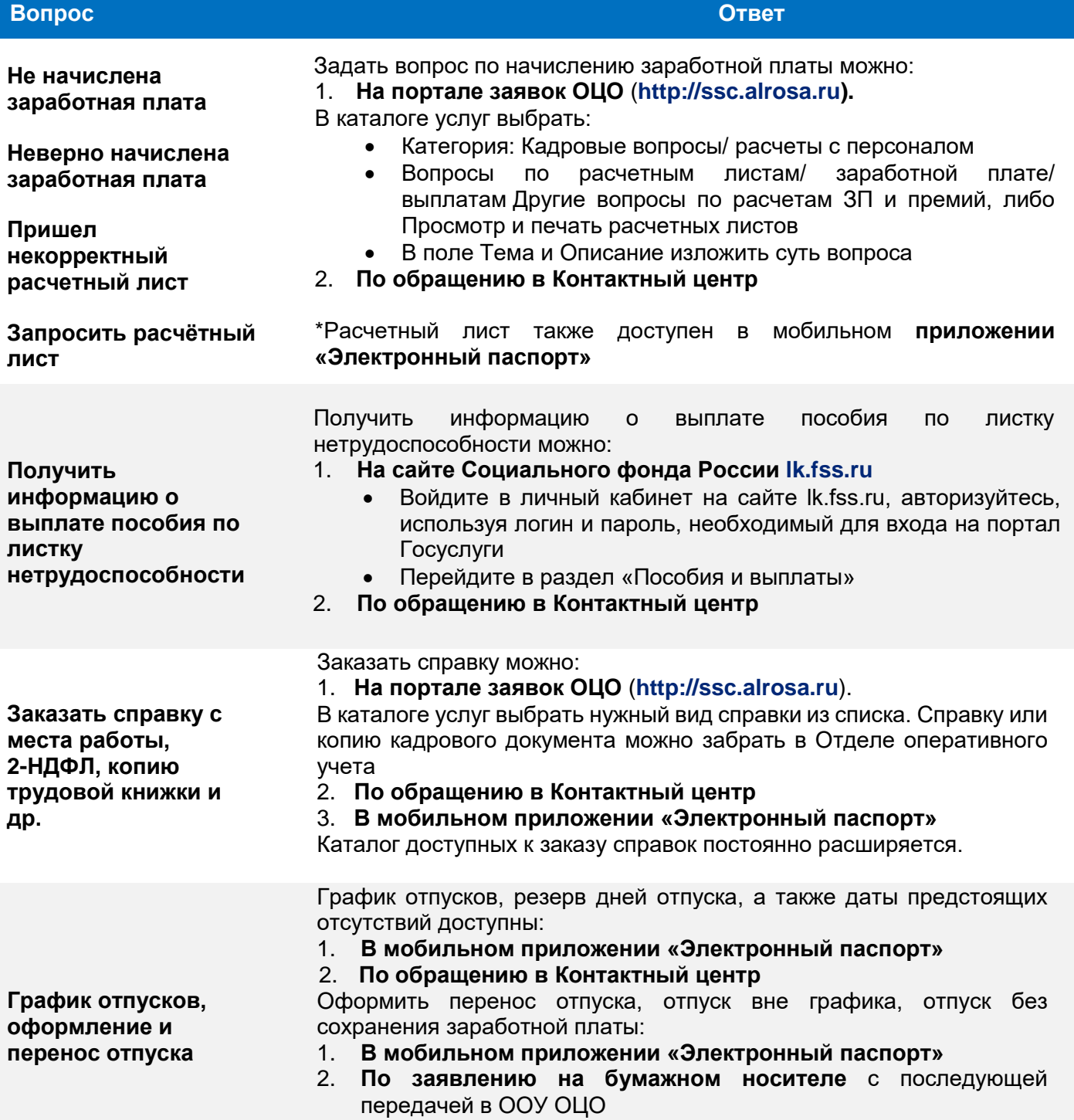

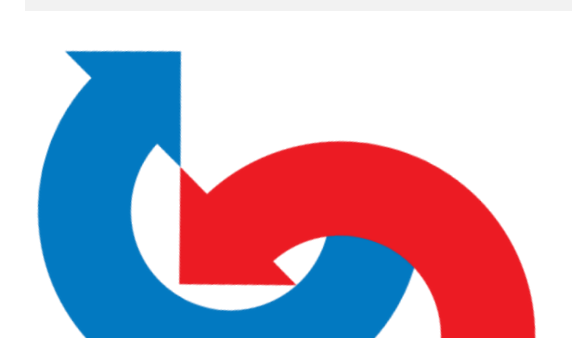